## **1. MOKINIO REGISTRACIJA**

Norint užsiregistruoti svetainėje, eikite į [https://pmis.lt](https://pmis.lt/) ir spauskite registruotis, pasirinkite mokinio registraciją.

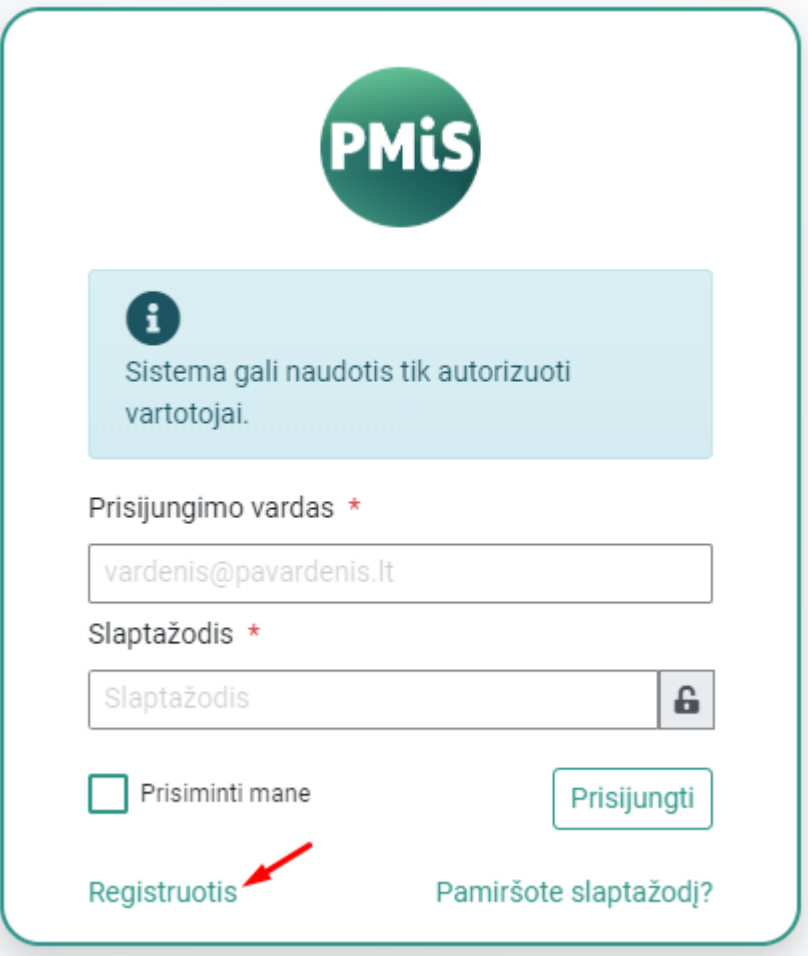

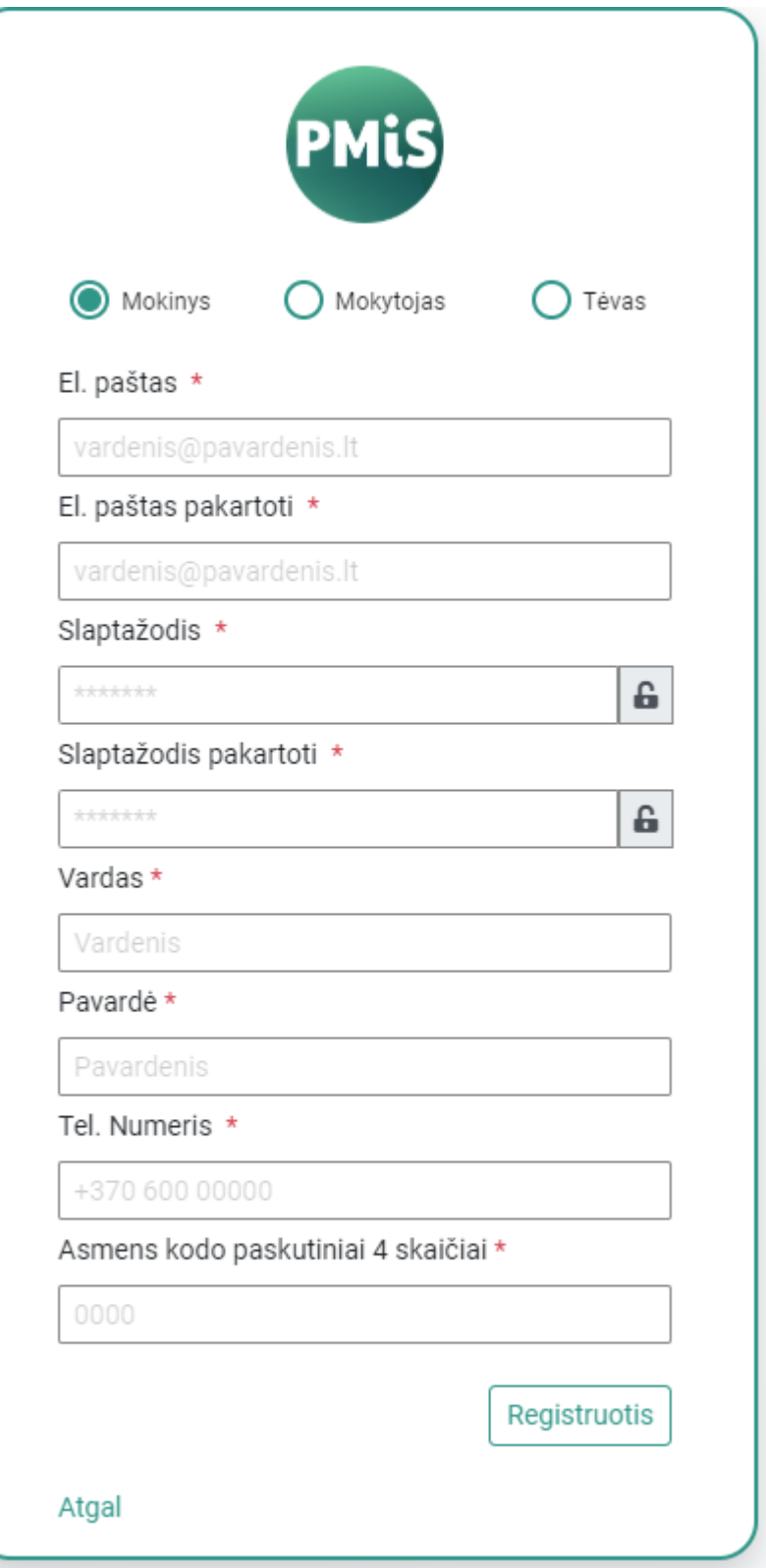

Visi įviesties laukai yra būtini, paskutiniai 4 asmens kodo skaičiai yra tikrinami su mokinių registru jūsų autentifikacijai.

Paspaudus "Registruotis" į Jūsų nurodytą el. paštą bus atsiųstas laiškas su registracijos patvirtinimo nuoroda. Paspaudus nuorodą naudotojo paskyra bus sėkmingai užregistruota ir jau galėsite prie jos prisijungti.

## **Ką daryti pamiršus slaptažodį?**

Pamiršus slaptažodį galite pasinaudoti slaptažodžio priminimo funkcija. Jums reikės atlikti šiuos veiksmus:

- Prisijungimo lange paspauskite nuorodą "Pamiršote slaptažodį?";
- Atsivėrusiame lange įrašykite savo el. pašto adresą;
- Paspauskite mygtuką "Siųsti priminimą";

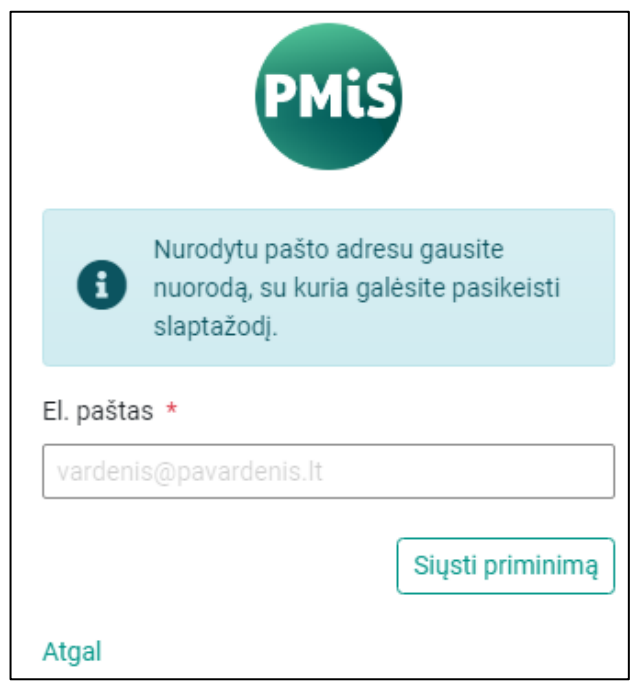

- Atsidarykite el. laišką, atsiųstą nurodytu el. pašto adresu;
- Paspauskite ant laiške nurodytos nuorodos;
- Atsivėrusiame lange įrašykite naują slaptažodį, jį pakartokite ir pakeiskite slaptažodį paspausdami mygtuką "Keisti".